# Patent Searching (Patentability Requirement) Mohammad Isrok, SH.,CN.,MH

Konsultan HKI no: 0622-2012

Hp. 081233991006 email: [m.isrok@gmail.com](mailto:m.isrok@gmail.com)

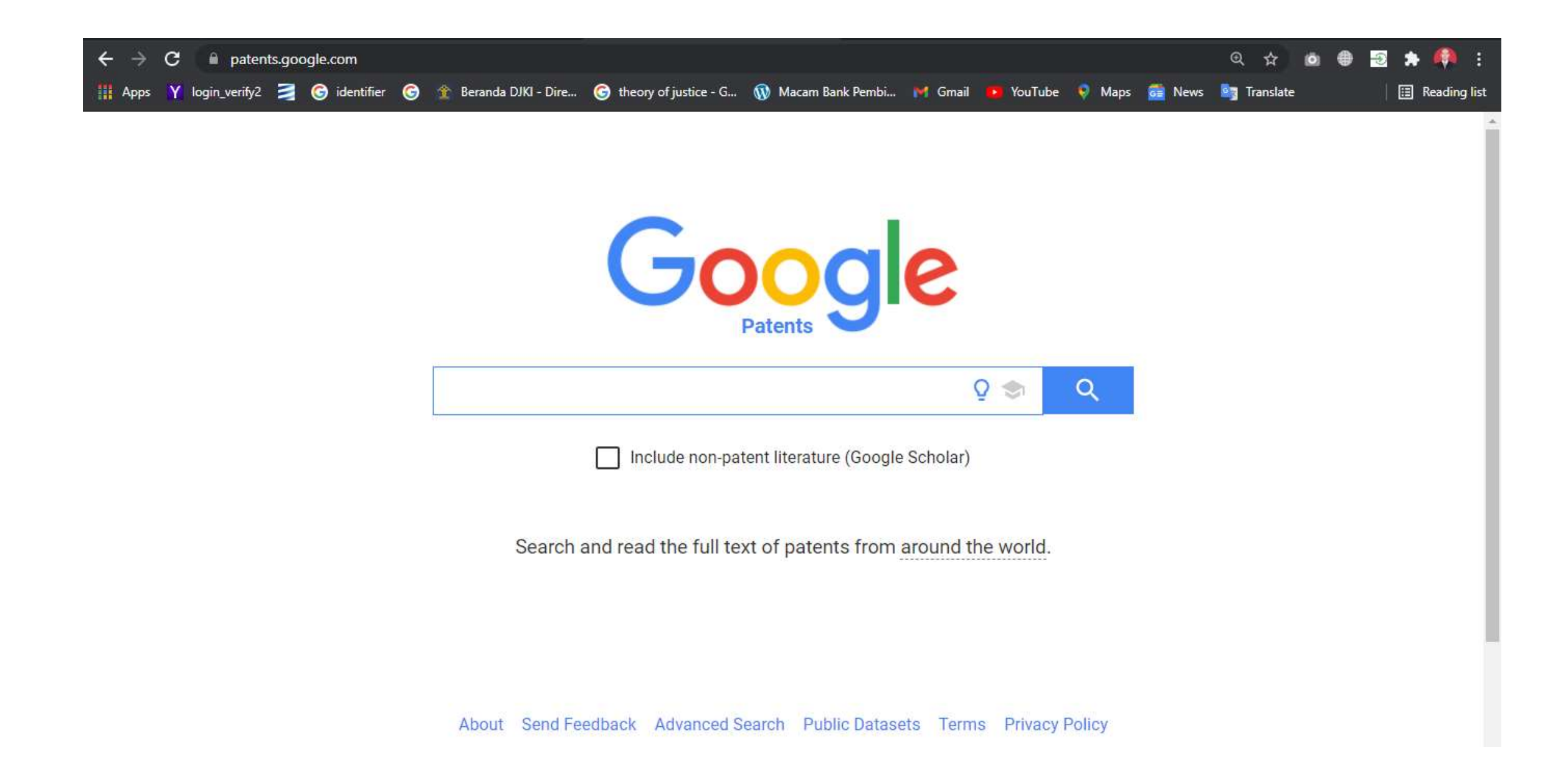

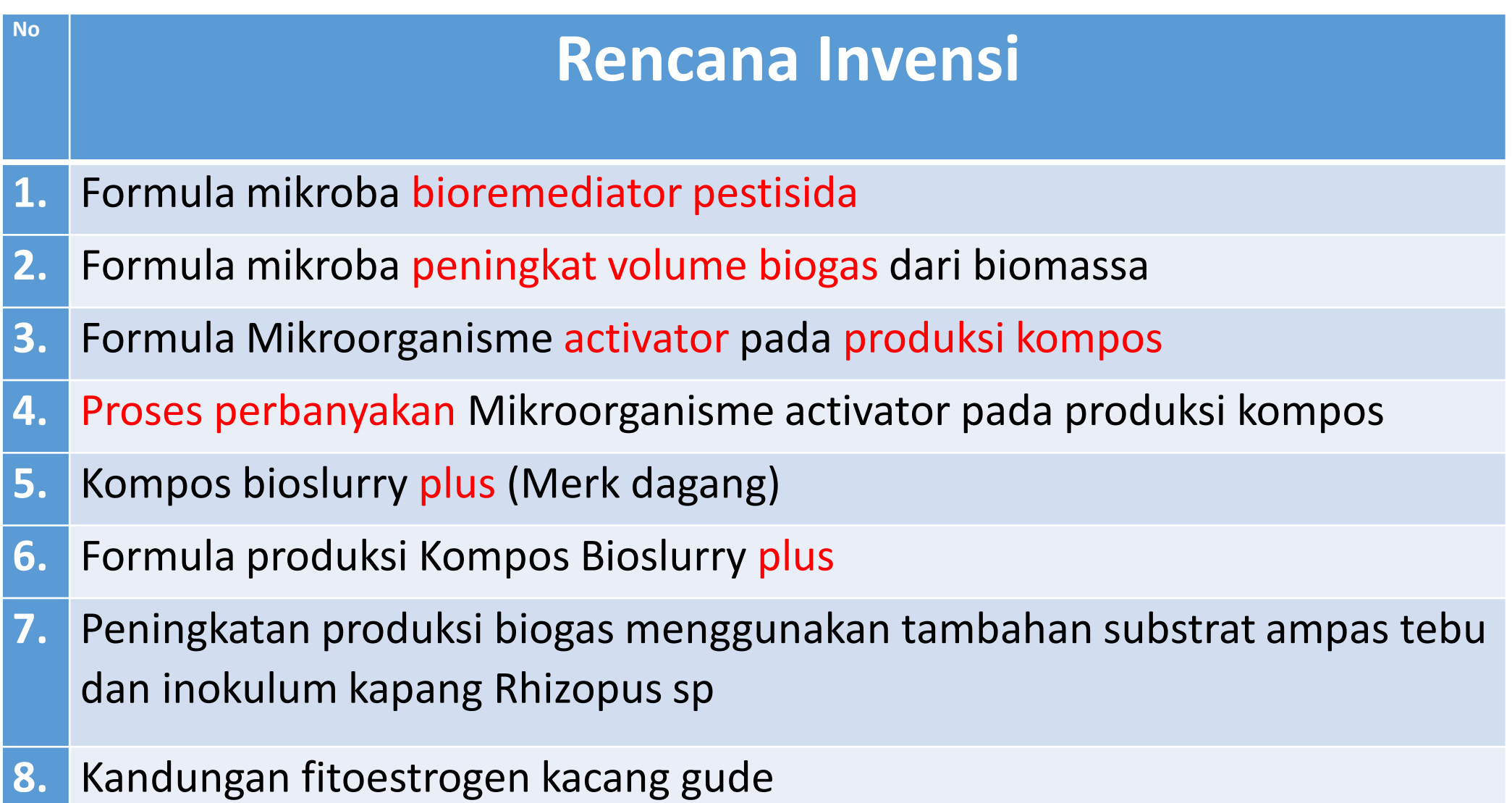

### INVENSI

- Adalah ide inventor yang dituangkan kedalam suatu kegiatan pemecahan masalah yang spesifik di bidang teknologi berupa produk atau proses, atau penyempurnaan dan pengembangan produk atau proses.
- Pemecahan masalah
	- Problem to solve (masalah yang dipecahkan)
	- Solution to the problem (pemecahan dari masalah)

### Yang tidak tercakup dalam INVENSI (Pasal 4 UU 13-2016 ttg Paten)

- a) Kreasi estetika
- b) Skema
- c) Aturan dan metode untuk melakukan kegiatan:
	- 1) Yang melibatkan kegiatan mental;
	- 2) Permainan;
	- 3) Bisnis.
- d) Aturan dan metode yang hanya berisi program computer,
- e) Presentasi mengenai suatu informasi,
- f) Temuan (discovery) berupa:
	- 1) Penggunaan baru untuk produk yang sudah ada dan/atau dikenal; dan atau
	- 2) Bentuk baru dari senyawa yang sudah ada yang tidak menghasilkan peningkatan khasiat bermakna dan terdapat perbedaan struktur kimia yang sudah diketahui dari senyawa.

## Patentabilitas INVENSI

- 1. Kebaruan (*novelty*);
- 2. Mengandung langkah inventif (*inventive step*)
- 3. Dapat diterapkan dalam industry (*Industrial applicability*)

Khusus Paten sederhana

- 1) Invensi Baru;
- 2) Pengembangan dari produk atau proses yang telah ada, dan
- 3) Dapat diterapkan dalam industri
- Ad 1. Bioremediator pestisida (paten produk)
- Ad 2. Peningkat volume Biogas (paten produk)
- Ad 3. Aktivator kompos (paten produk)
- Ad 4. Proses Produksi kompos (paten proses)
- Ad 5. Bioslurry plus (sebagai merek dagang kurang kuat karena BIOSLURRY sudah merupakan milik umum sedangkan "plus" merupakan suatu kata keterangan)
- Ad 6. Bioslurry (paten produk)
- Ad 7. Peningkat volume biogas (paten Produk: Formula peningkat …) atau paten proses: metode peningkatan… dengan menggunakan….)
- Ad 8. Belum ada invensi. Merupakan suatu keadaan atau fakta alam. Belum ada makna rekayasa manusia.

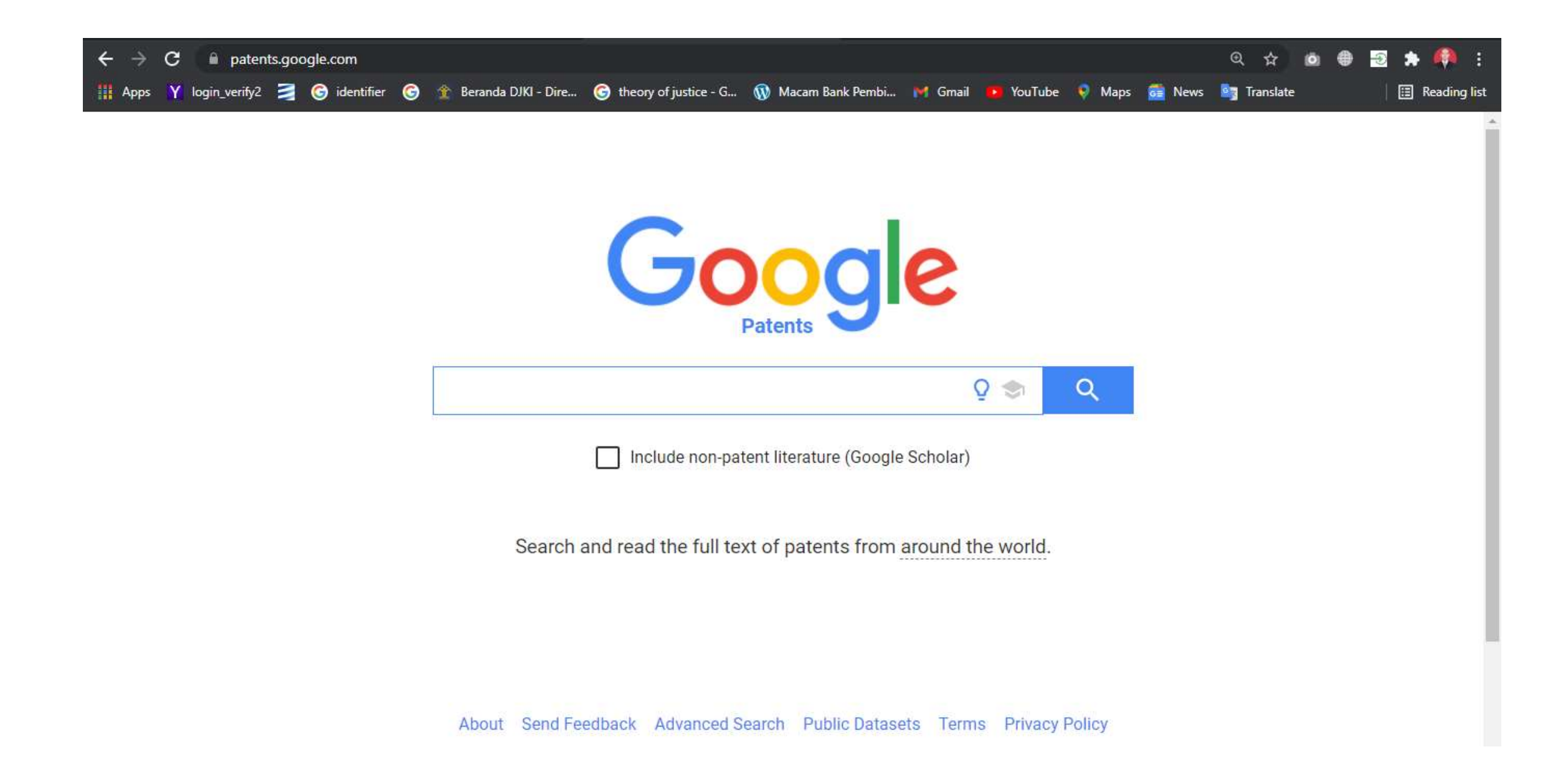

## [https://patents.google.com](https://patents.google.com/) kata kunci: pesticide

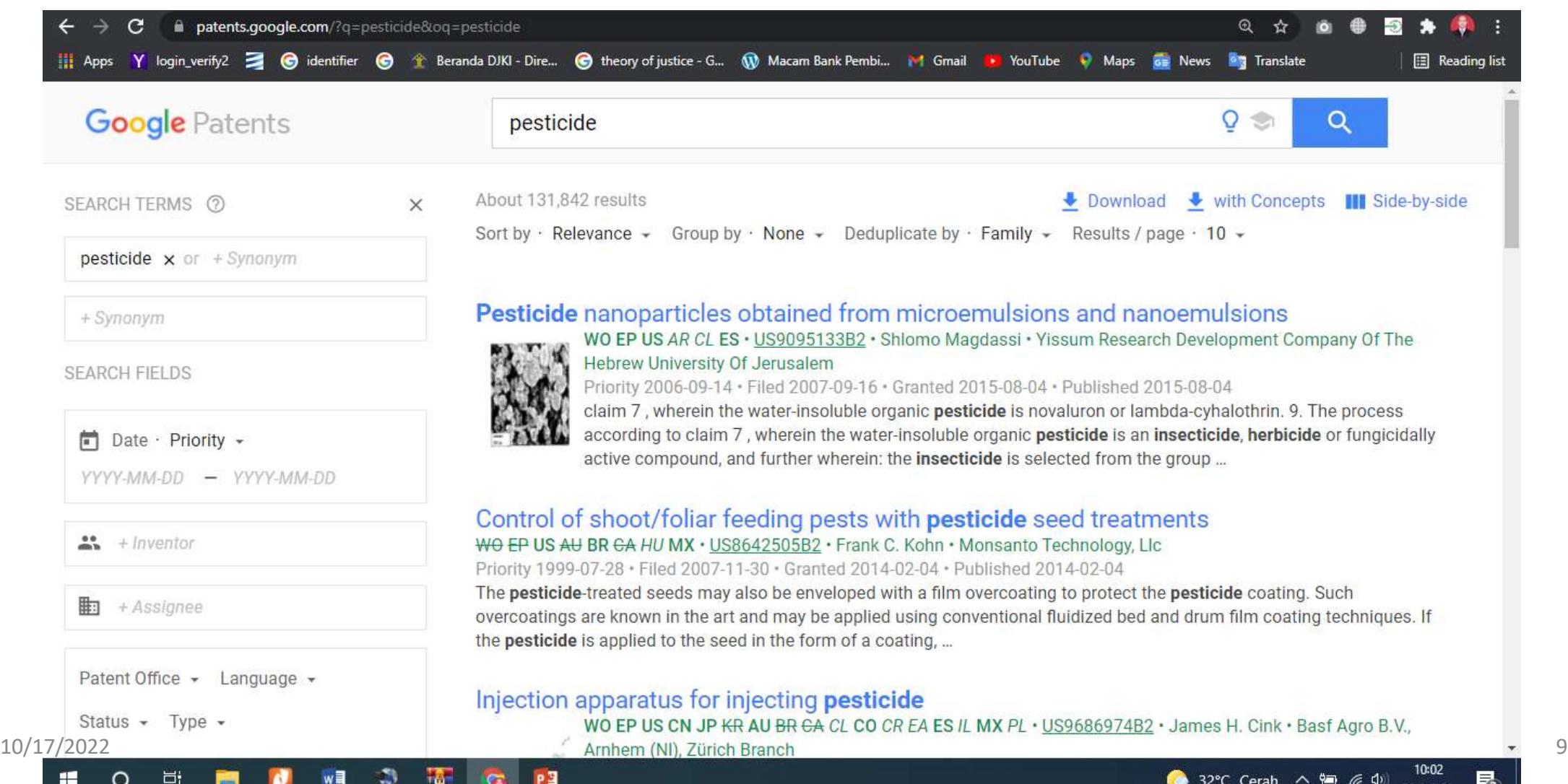

- **Each search term box is ANDed together, and each synonym field within a box is ORed.** Pressing TAB will add a new synonym/OR field, and pressing ENTER will add a new search term/AND box.
- **Keywords**: Enter a few words that form a single concept. Keywords match the title, abstract, claims and description fields. seat belt searches these two words, or their plurals and close synonyms. "seat belt" searches this exact phrase, in order. -seat belt searches for documents not containing either word.
- **Boolean syntax (USPTO or EPO format)**: For more complicated searches, full boolean logic is supported. The default operator is AND with left associativity. *Note:* this means safety OR seat belt is searched as (safety OR seat) AND belt. Each word automatically includes plurals and close synonyms, and CPCs can also be used without a special syntax, like (safety belt) OR B60R22/00. Adjacent words that are implicitly ANDed together, such as (safety belt), are treated as a phrase when generating synonyms.
- **Proximity**: You can use proximity operators to boost the score of documents if they contain expressions near each other. *Note*: proximity operators only change ranking, not retrieval. NEAR, NEARx, NEAR/x, or /xw means matches are a maximum of x words away, in *any* order. WITH means 20 words away, any order, and SAME means 200 words away, any order. ADJ, ADJx, ADJ/x, or +xw are the same as NEAR, but matches must be in the *same* order. Example: (safety ADJ/5 belt) NEAR/10 (baby OR child) SAME vehicle.
- **Searching in title, abstract, claims, CPC**: You can search inside a specific field using field names. Use TI=(safety belt) to search in the title, AB= for the abstract and CL= for the claims. For CPCs, CPC=B60R22 will match documents with exactly this CPC, CPC=B60R22/low matches documents with this CPC or a child classification of this CPC.
- **Wildcards, truncation**: Although we automatically generate plurals, you can instead specify wildcard patterns of words to search. Wildcards only work on single words. The top 25 most common matches will be ORed together. *Note:* wildcards only work on English words. The wildcards are ? (zero or one character), \* or \$ (zero or more characters), \$x (zero to x characters), and # (exactly one character). You can include more than one wildcard symbol per word. Examples: \*saccharide? and hydroxy\*phenyl\*.

Search Using Metadata.

- From the homepage, enter one of the following field names. Press ENTER to search after typing:
- Search inventors inventor:bell or inventor:"Alexander Graham Bell"
- Search assignees assignee:google or assignee:"Google Inc"
- Search before or after filing date (can be changed to priority or publication date after the search) before:2010, after:"Jan 2006", before:"1/2/2006"
- Search patents by country country:US
- Search patents by status status:grant
- Search patents by language language:english
- To add new metadata search restricts, click on a box in the "Search Fields" section on the left, or at the top of the screen at lower screen resolutions. If the query is at the top, click it once to expand it for editing. Additional fields can be found by expanding the "MORE" menu.
- Many fields support more than one input. To enter an additional AND or OR to a metadata field, click the name of the field inside the box to the right of the existing query, for example "+ Inventor".
- Press ENTER or click away from the Search Fields input box to perform the updated query.
- The inventor and assignee fields provide autocomplete suggestions. You can type the prefix of any word, or multiple prefixes "univ ca" -> "The Regents Of The University Of California".
- Keywords, inventors and assignees can be excluded/NOTed by adding a minus sign in the beginning, such as -shovel, and exact phrases can be searched by adding quotes around the phrase, such as "drag line".
- The field before and after dates search on (filing, priority, publication) can be changed by clicking on the underlined date type in the search fields box.
- When searching with non-patent literature included, the before, after, inventor and CPC fields work across patent and Scholar results.

## <https://www.tipo.gov.tw/>

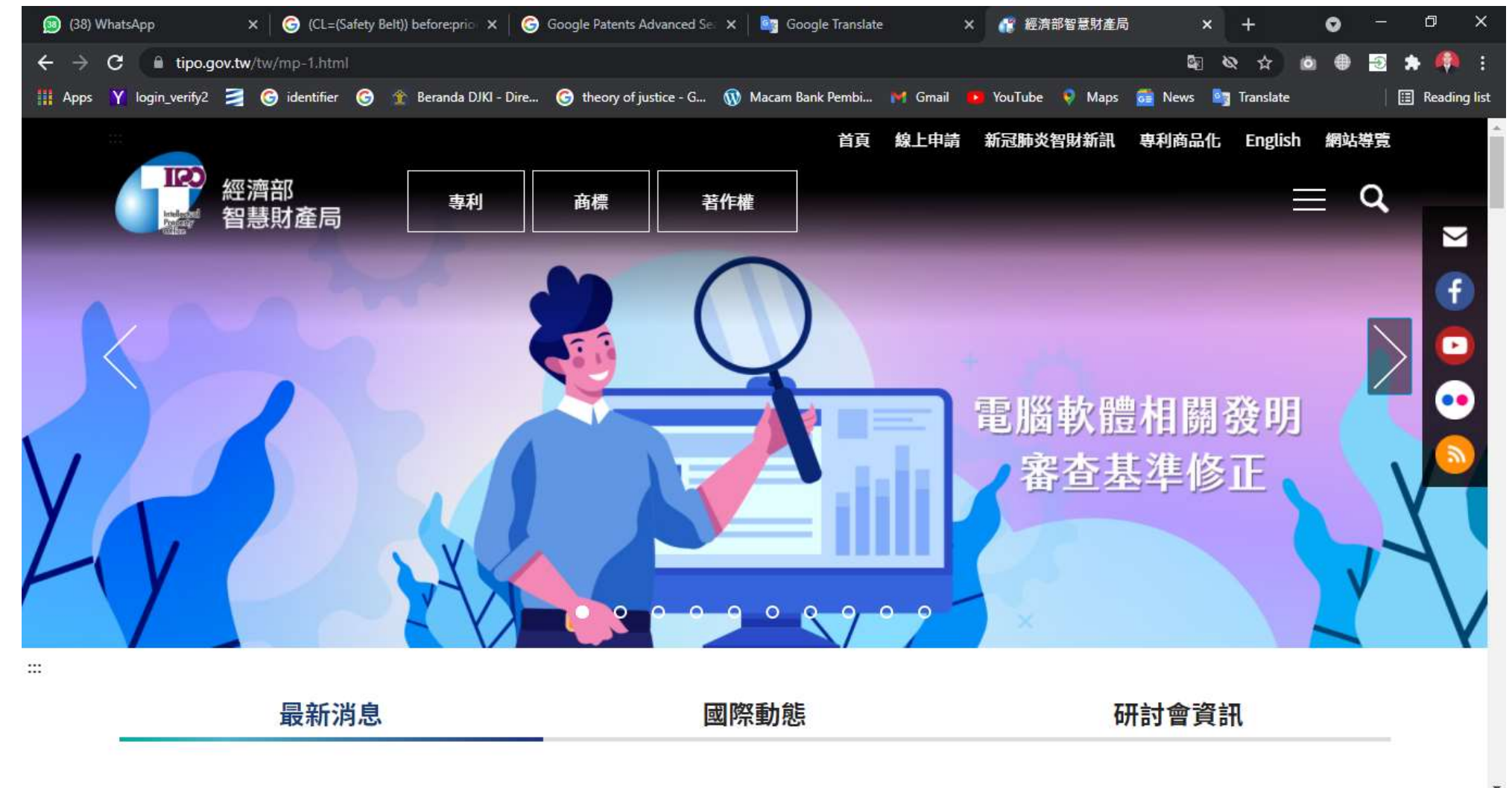

#### [https://twpat.tipo.gov.tw](https://twpat.tipo.gov.tw/)

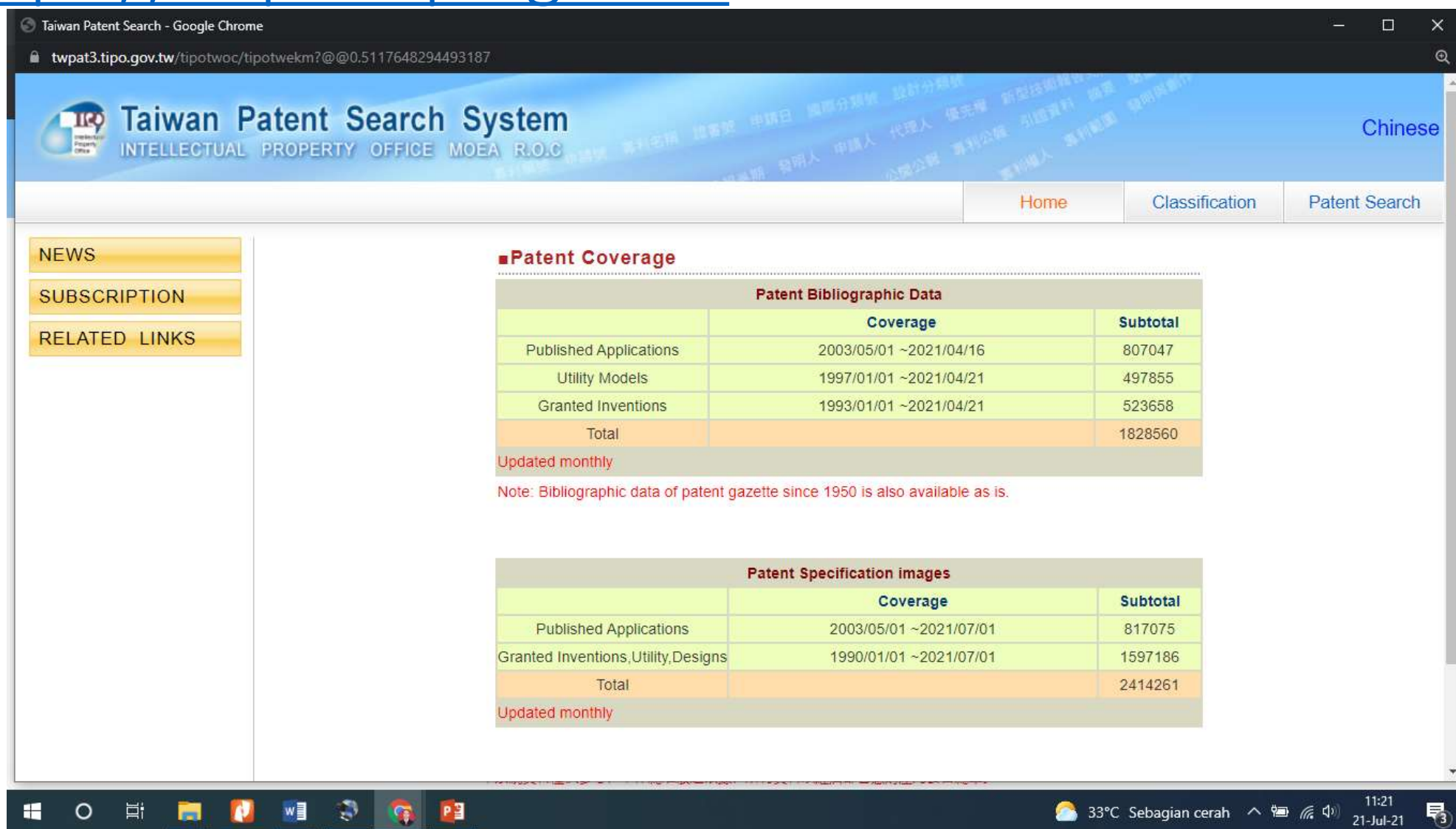

### Taiwan Patent Search System

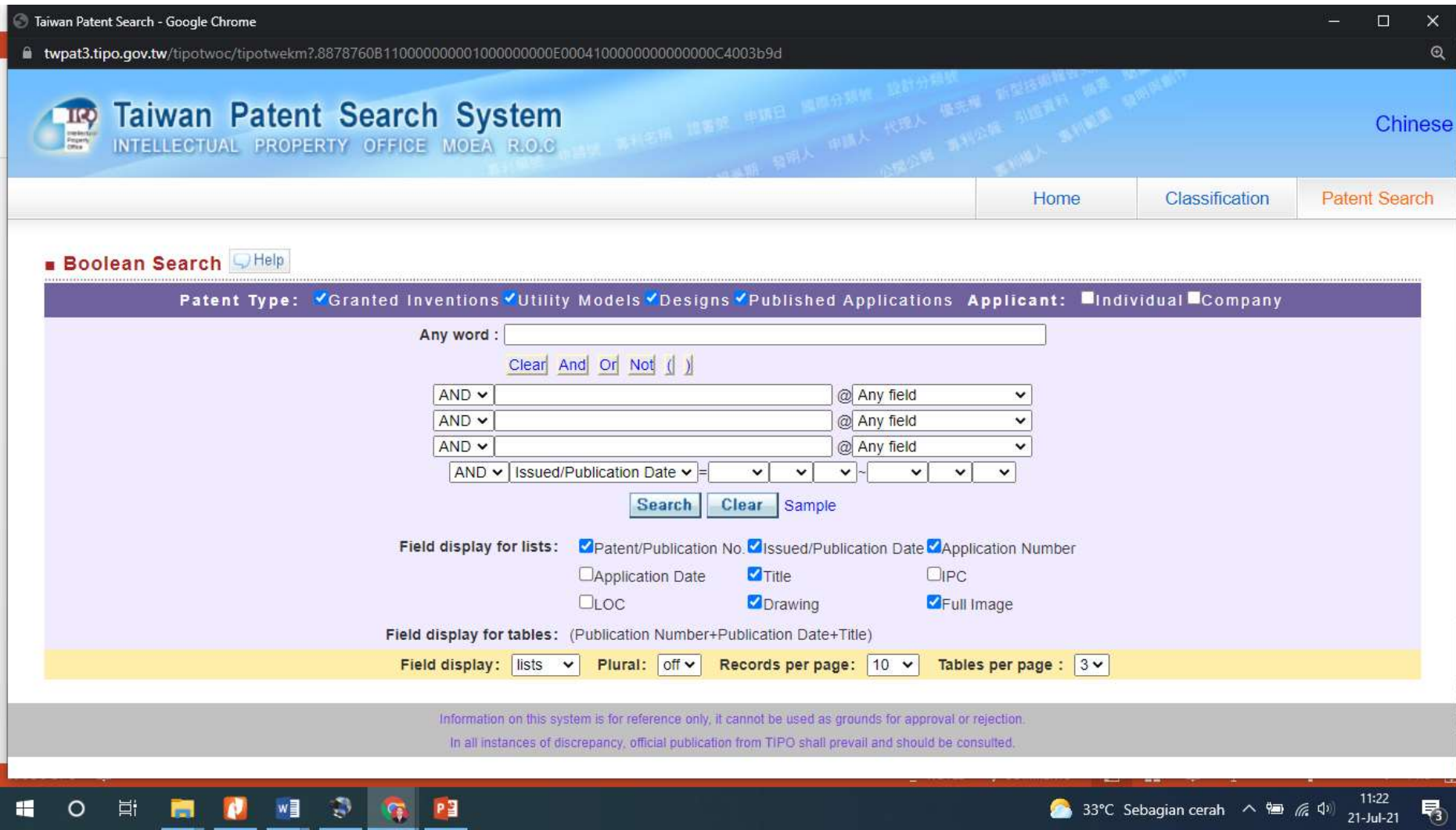

#### How to do advanced search?

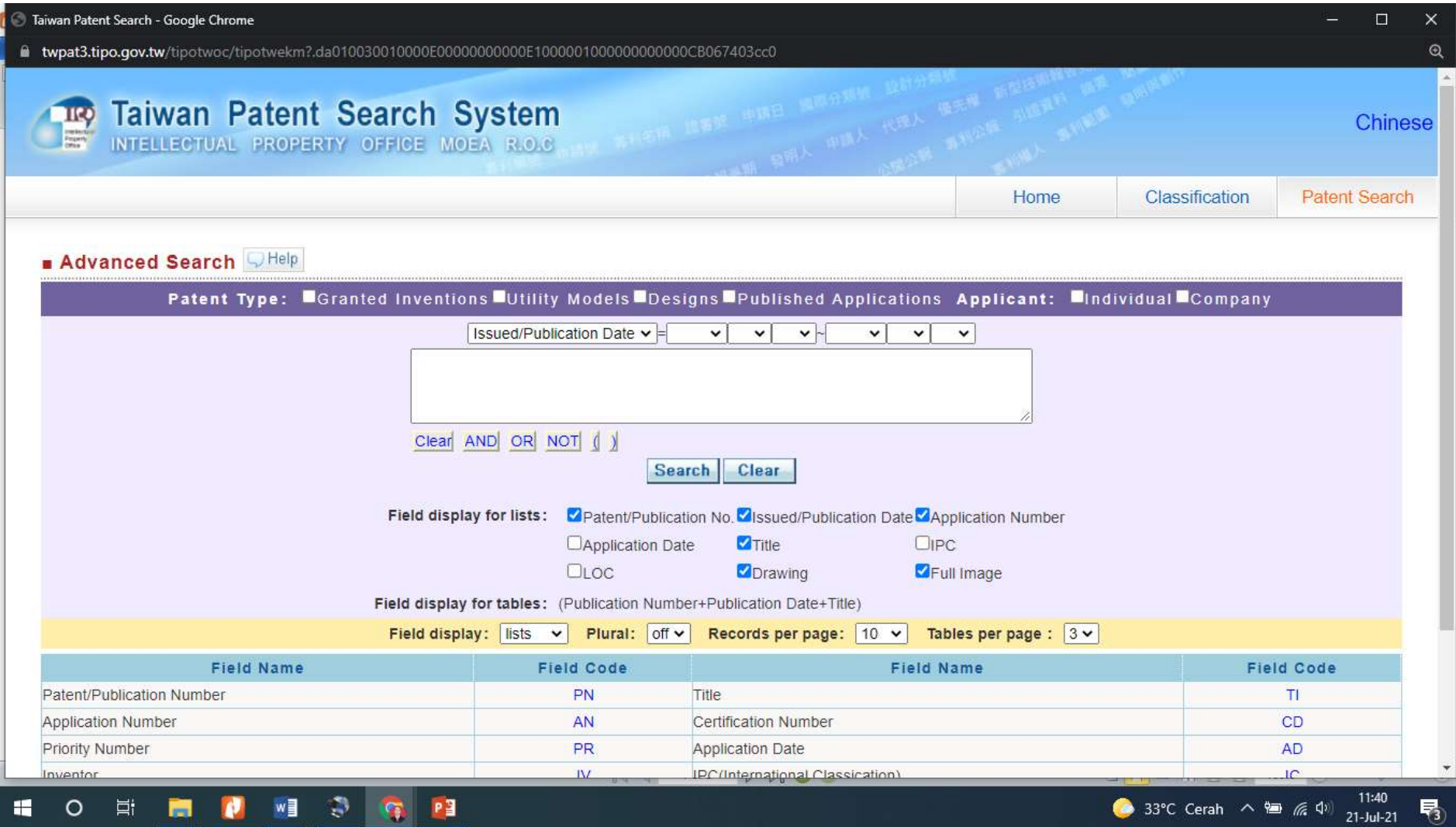

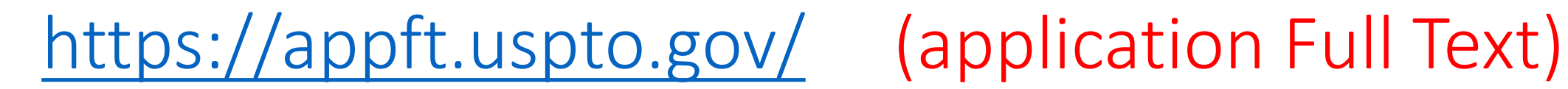

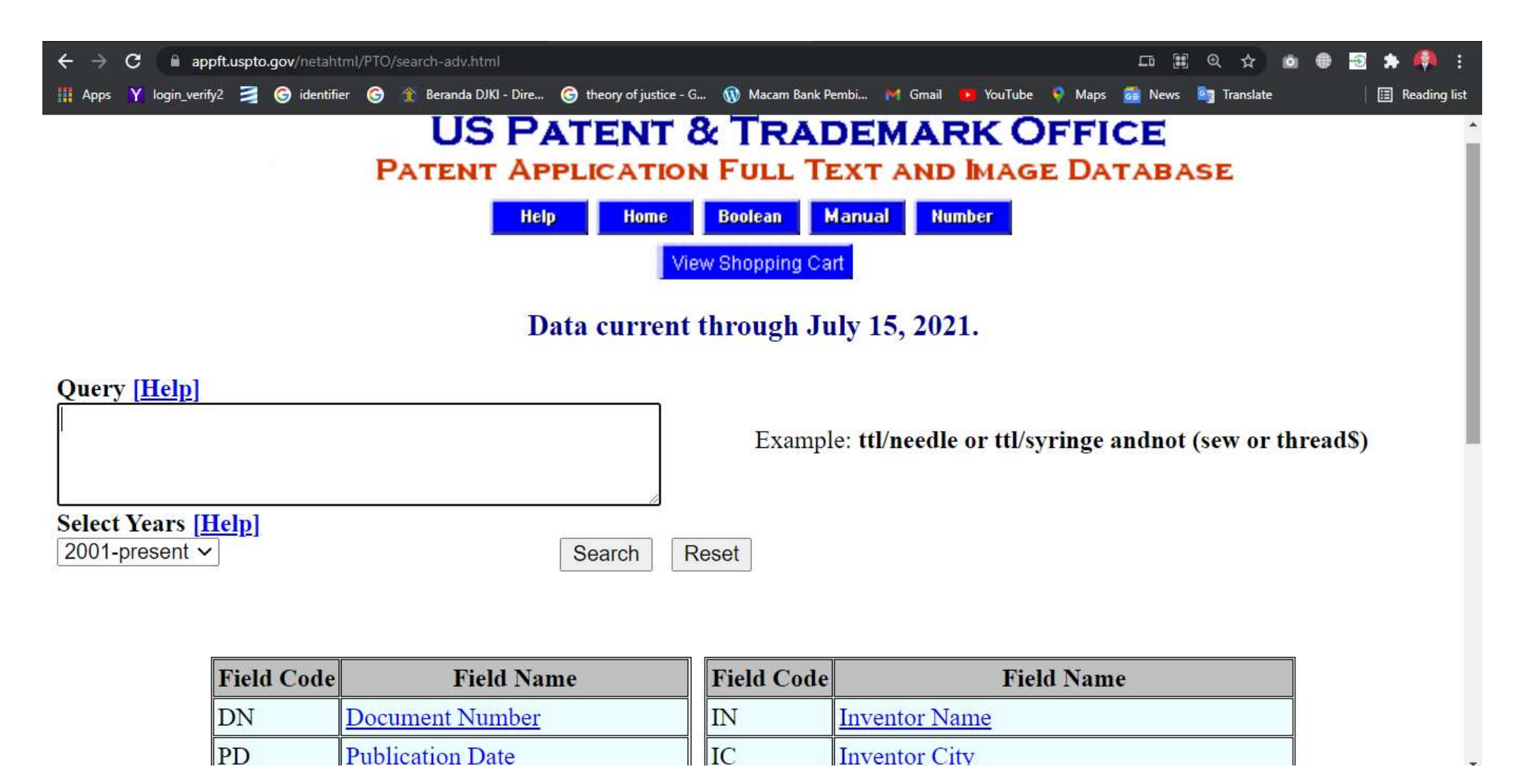

### <https://patft.uspto.gov/> (Patent Full Text)

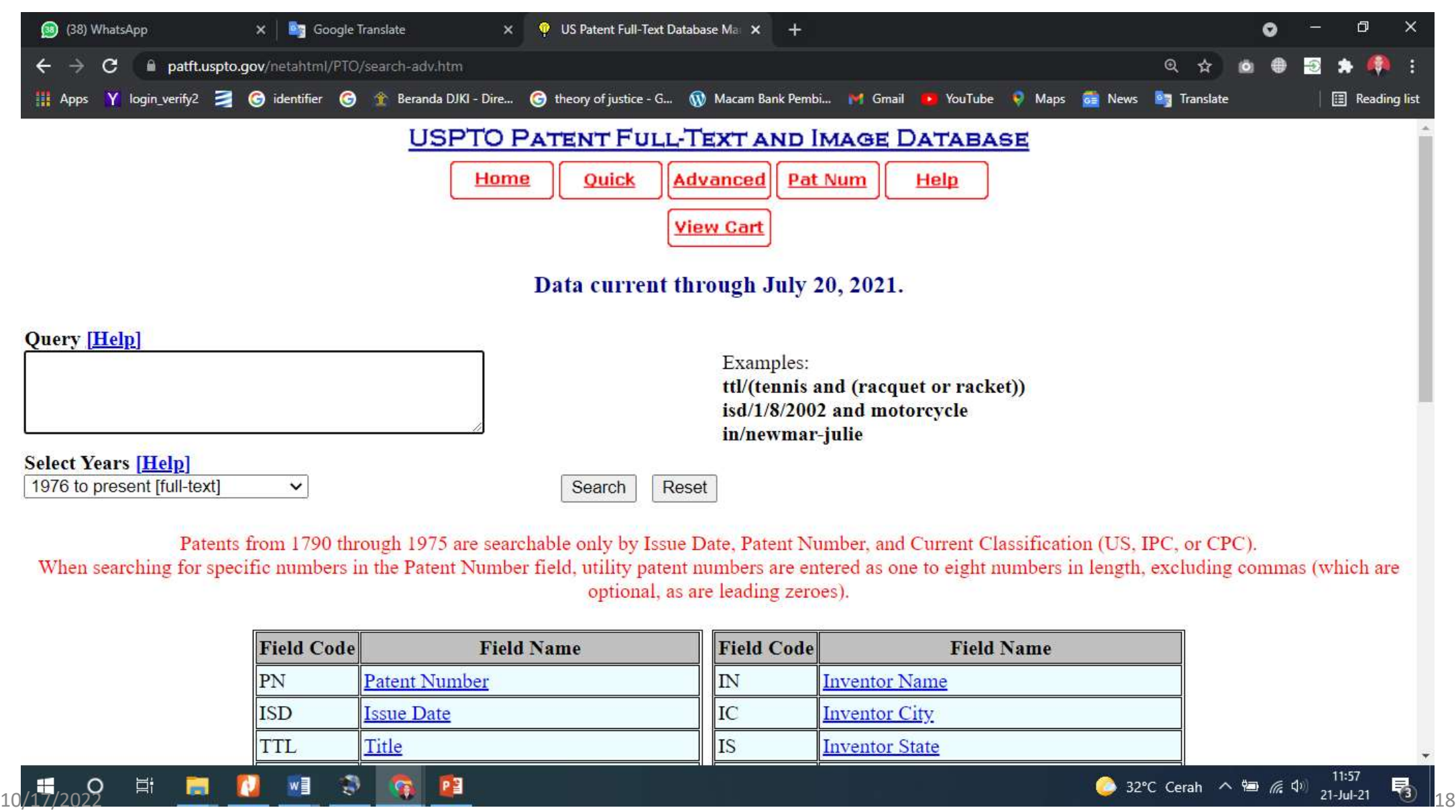

#### <https://patft.uspto.gov/netahtml/PTO/help/help.htm> menggunakan menu HELP

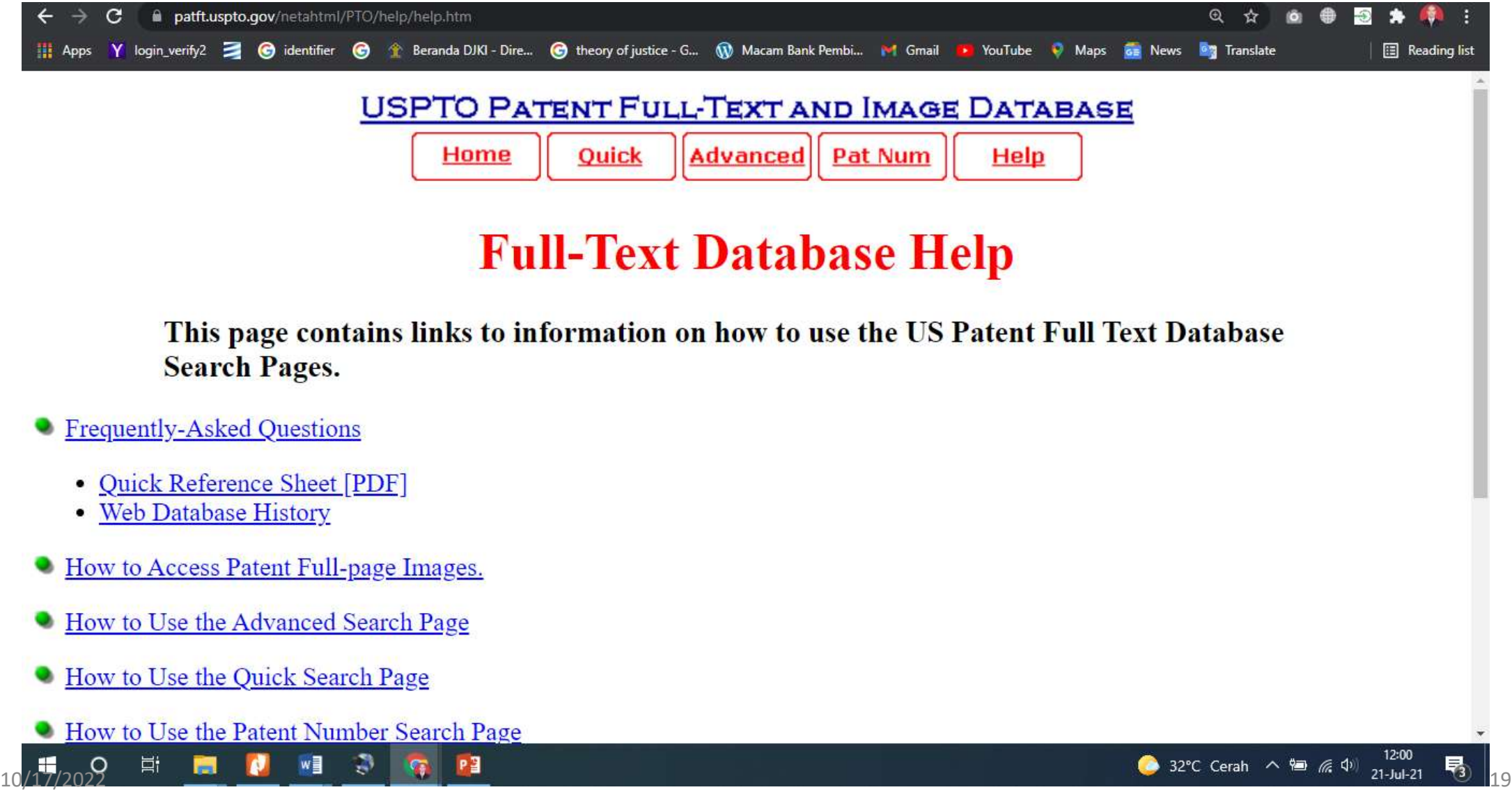

### <https://worldwide.espacenet.com/>

#### SMART

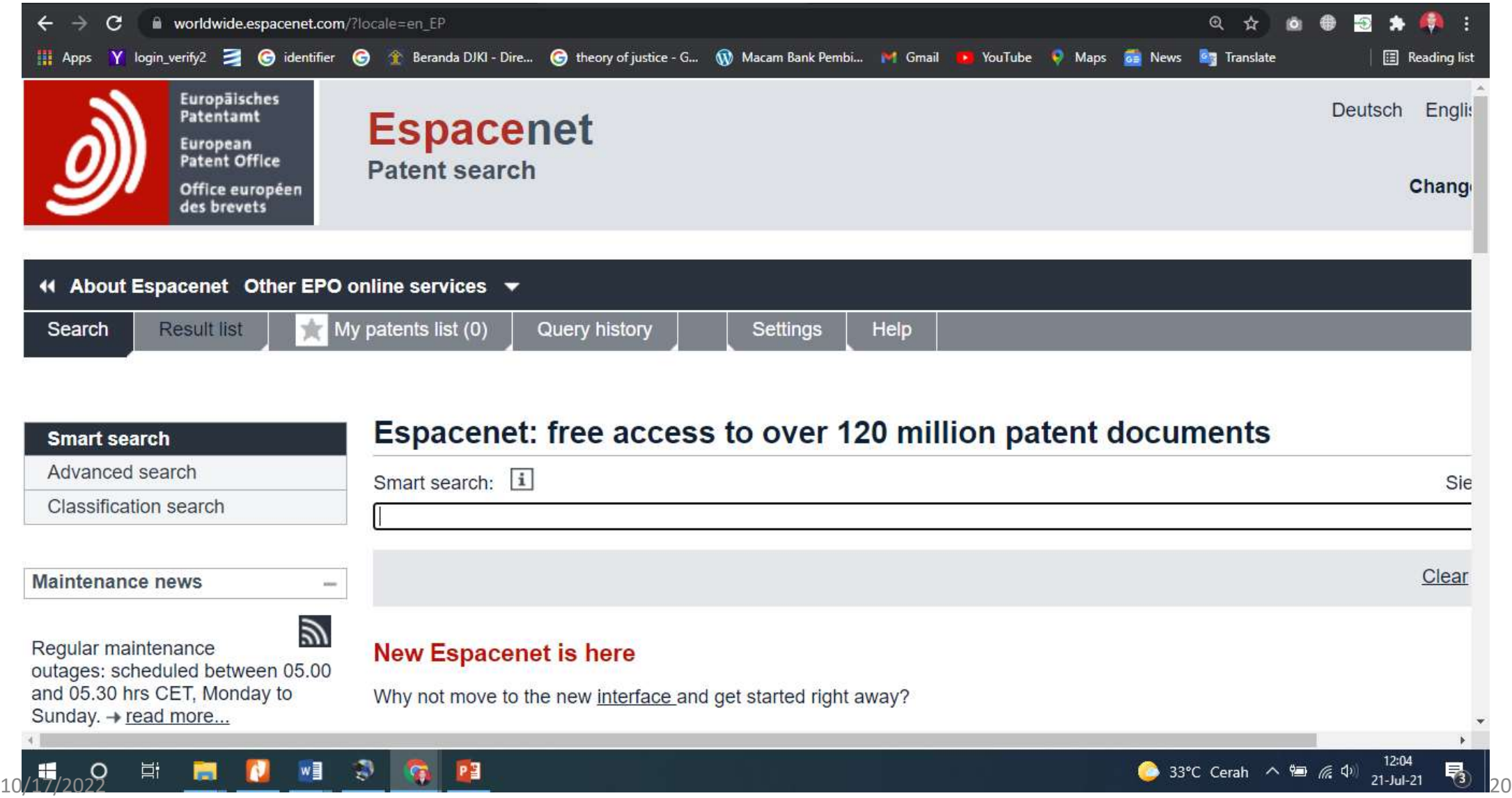

#### [https://worldwide.espacenet.com/advancedSearch?locale=en\\_EP](https://worldwide.espacenet.com/advancedSearch?locale=en_EP) ADVANCED

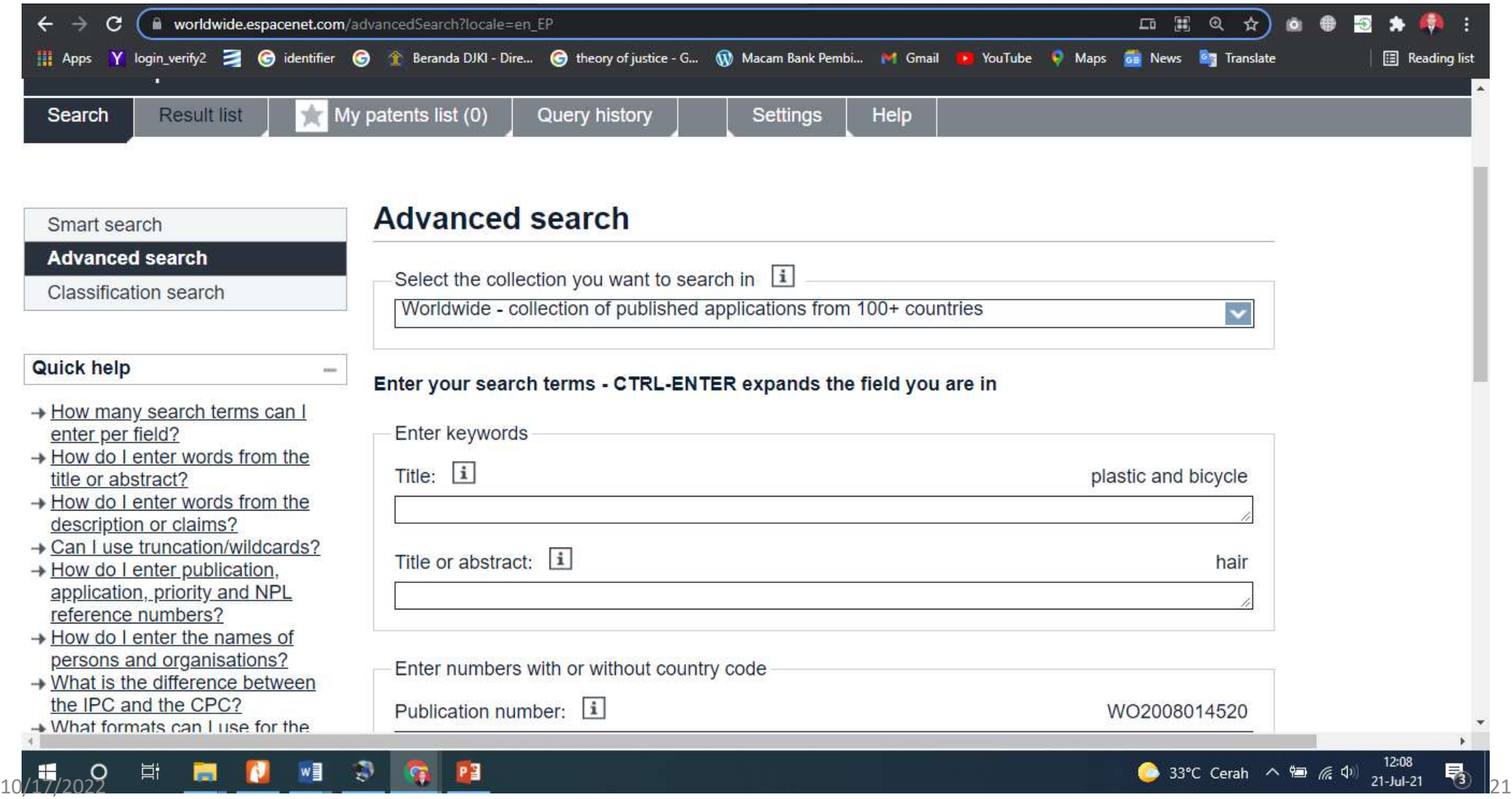

#### <https://patentscope.wipo.int/>

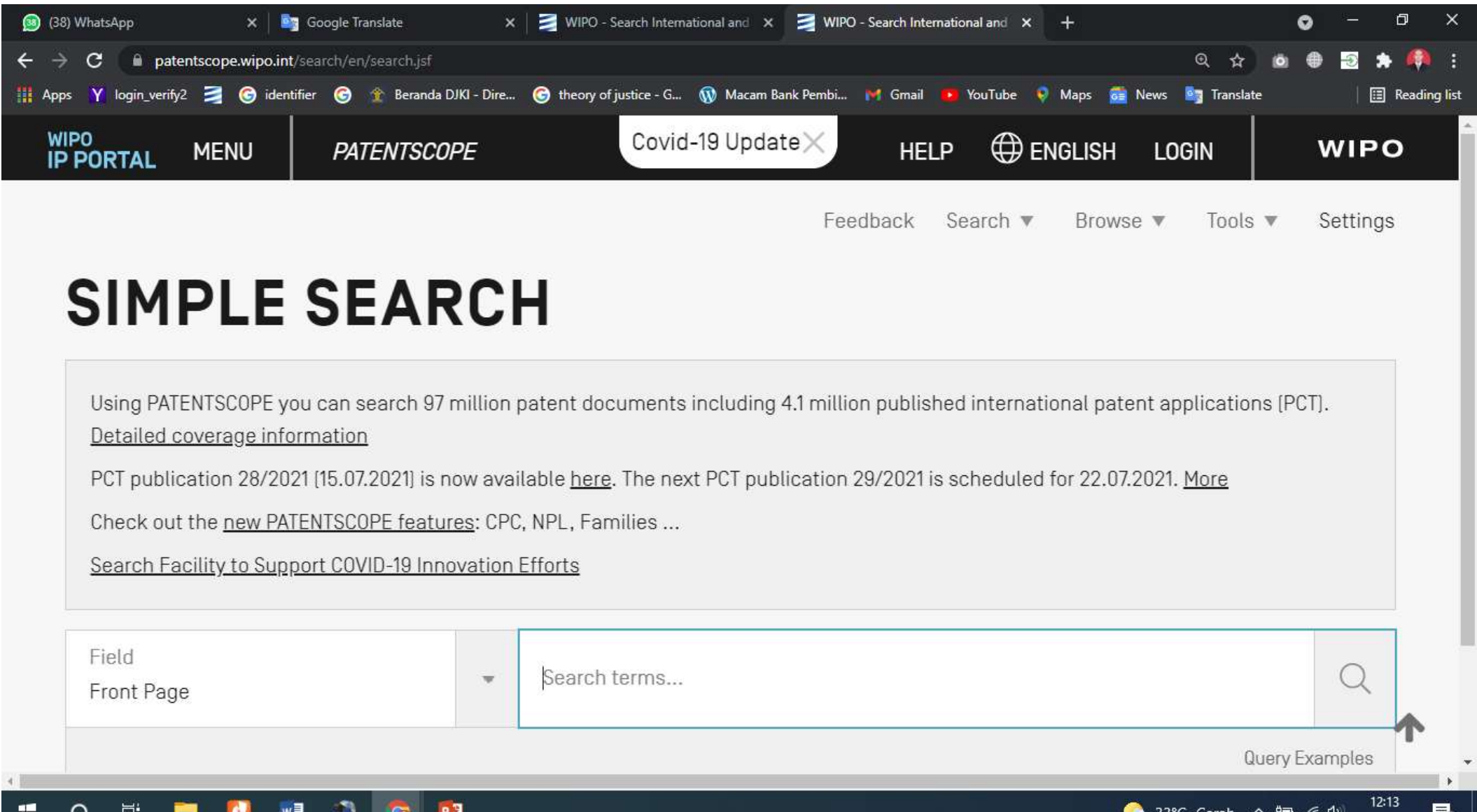

#### <https://patentscope.wipo.int/search/en/advancedSearch.jsf>

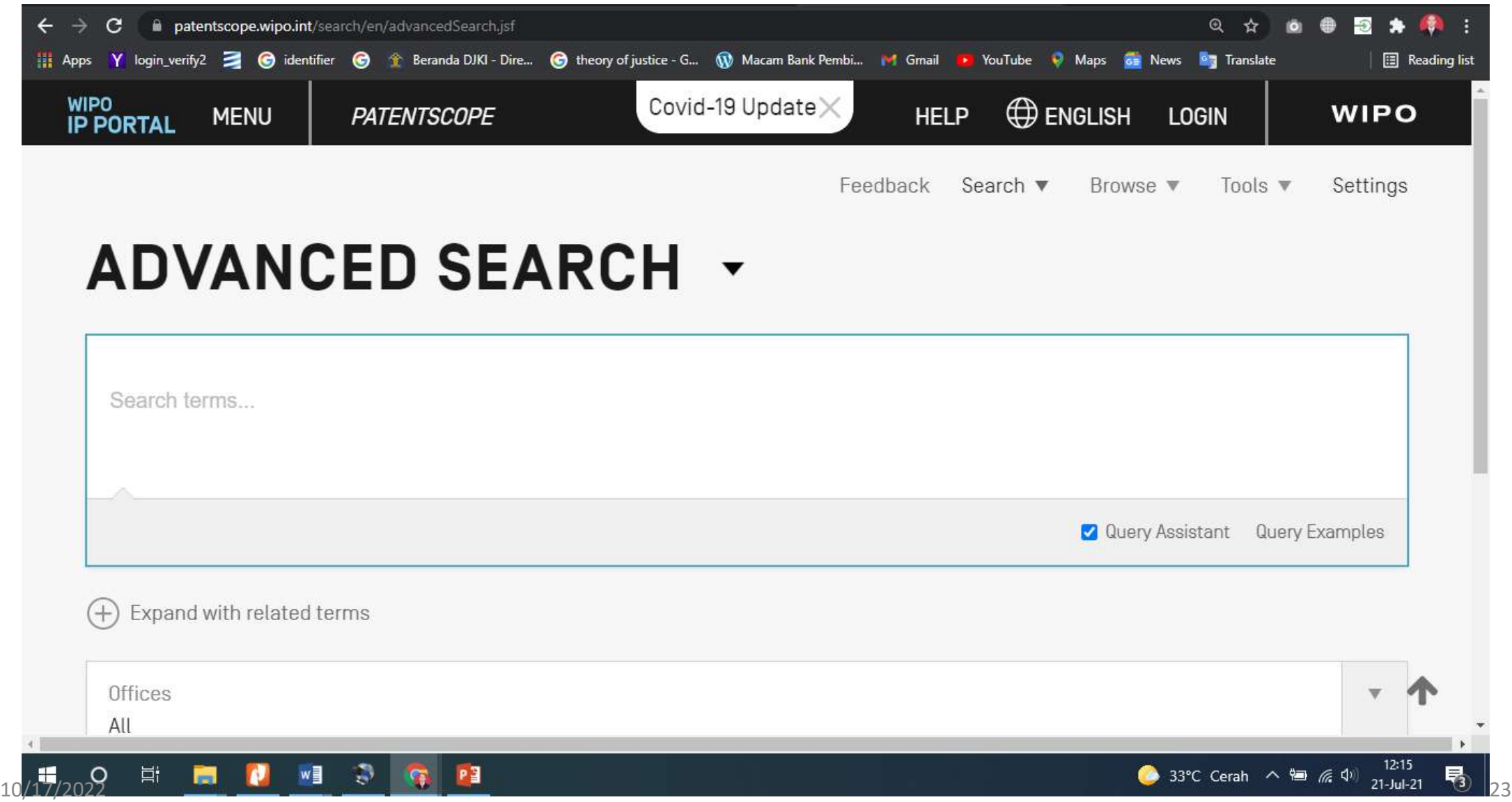

#### <https://patentscope.wipo.int/search/en/help/help.jsf>

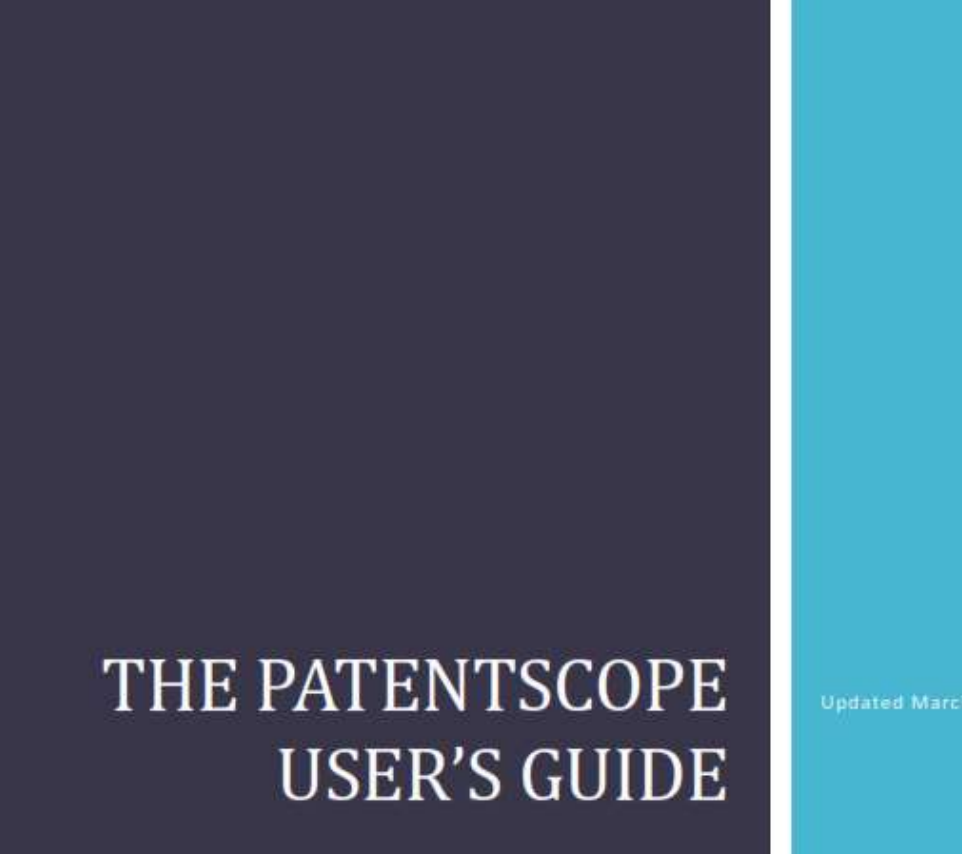

**Updated March 2021**